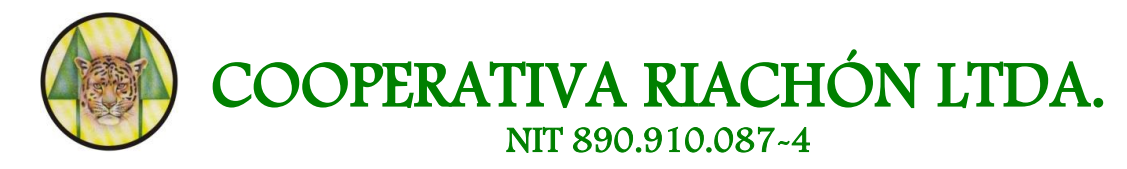

## **INSTRUCTIVO RECAUDOS PSE PORTAL DE PAGOS ELECTRÓNICOS**

### **¿QUÉ ES?**

**PSE** es un Servicio de recaudo a través del portal del Banco de Bogotá en el cual la **COOPERATIVA RIACHÓN LTDA.** podrá recibir recaudos desde cualquier entidad financiera sin que los asociados tengan que desplazarse a una de nuestras oficinas para hacer los pagos. Todas las transacciones serán abonadas a la cuenta recaudadora que la Cooperativa tiene en el Banco de Bogotá.

### **¿CÓMO FUNCIONA?**

A través de Internet en la página web de la Cooperativa Riachón **[www.coopriachon.com.co](http://www.coopriachon.com.co/)** o en el portal del Banco de Bogotá **[www.bancodebogota.com.co](http://www.bancodebogota.com.co/)** (allí se encuentra un link de Pagos Electrónicos en el cual se encuentra registrada la Cooperativa Riachón Ltda.)

#### **BENEFICIOS PARA LA COOPERATIVA**

Obtendrá el recaudo a nivel nacional sin importar de qué cuenta o entidad provenga el pago.

#### **BENEFICIOS PARA EL ASOCIADO**

- No requiere de dinero en efectivo para realizar los pagos.
- Puede realizar el pago sin importar de que entidad financiera sea su cuenta.
- Facilidad a la hora de realizar el pago, debido a que las empresas están organizadas por categorías
- No se le genera ningún costo por el pago realizado.
- Podrá realizar los pagos sin necesidad de desplazarse a una oficina, únicamente haciendo clic desde el portal de Internet del Banco de Bogotá o en la página de la Cooperativa Riachón Ltda. las 24 horas del día.

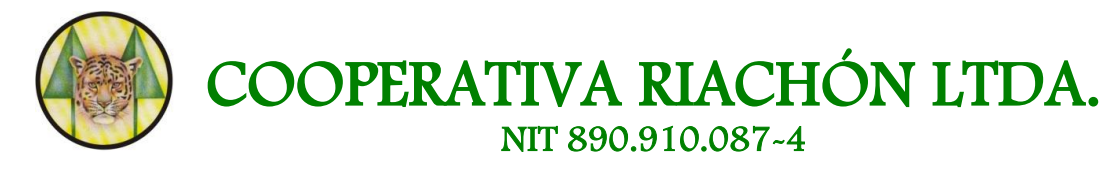

## **RECOMENDACIONES GENERALES**

**1.** Cuando se realice la transacción desde la cuenta (de cualquier entidad financiera) a la Cooperativa Riachón Ltda., recuerde enviar el **SOPORTE** de la transacción vía correo electrónico para poder ser asentada. Además debe informarnos si es para el **PAGO DE UN CRÉDITO** o para un **AHORRO**. **Todos los traslados serán efectivos a las 24 horas**

Los correos para el envío de soporte son:

- **[contabilidad@coopriachon.com.co](mailto:contabilidad@coopriachon.com.co)**
- **[aux.contabilidad@coopriachon.com.co](mailto:aux.contabilidad@coopriachon.com.co)**
- **[aux.contabilidad1@coopriachon.com.co](mailto:aux.contabilidad1@coopriachon.com.co)**
- **2. MUY IMPORTANTE:** Recordar que para poder realizar pagos virtuales desde tu entidad financiera, debe tener inscrito el servicio
- **3.** Tener muy presentes las siguientes normas básicas de **SEGURIDAD EN INTERNET**
	- **PHISHING**: El Phishing se basa en un mensaje de correo electrónico de parte de un supuesto asesor (Puede ser Bancario o de la Cooperativa) que realmente es un usuario malintencionado, donde le solicita actualizar su información personal diligenciando unos formularios y le anexan unos enlaces (links o vínculos), que le llevan a un sitio falso que incluso, tiene un aspecto bastante parecido al sitio web oficial. Una vez que el usuario esté dentro del sitio, introduce información personal que llega directamente al delincuente. Este la usará para robar su identidad, realizar todo tipo de compras y/o solicitar nuevas tarietas.
	- **INSTALACIÓN DE CÓDIGOS MALICIOSOS:** Es la instalación de programas o dispositivos no autorizados en su computador o en sitios públicos a través de redes, que se hace con el fin de obtener información importante como sus claves y números de tarjeta. Los códigos maliciosos pueden ser virus, como los troyanos que atacan de forma indiscriminada a un número determinado de usuarios.

Siempre que vaya a ingresar a una de las páginas a realizar transacciones por favor digite la dirección en el navegador y no lo haga a través de links o vínculos que le hayan llegado al correo.

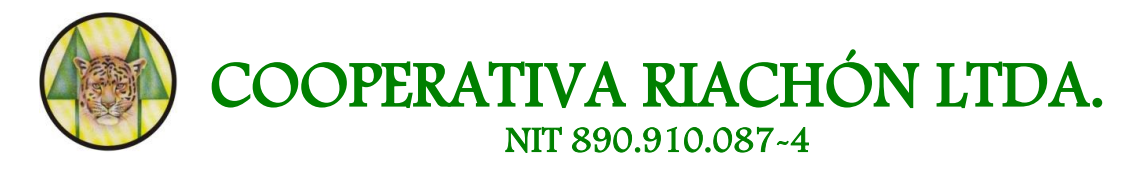

## **PORTAL DE PAGOS PASO A PASO PARA EL ASOCIADO PAGADOR**

Hay dos formas de realizar la transacción; a través de la página de la Cooperativa Riachón Ltda. o directamente en el portal del Banco de Bogotá

# **PÁGINA WEB DE LA COOPERATIVA RIACHÓN LTDA.**

**1.** Ingresar a la página **[www.coopriachon.com.co](http://www.coopriachon.com.co/)** al Botón de pagos en línea **PSE**

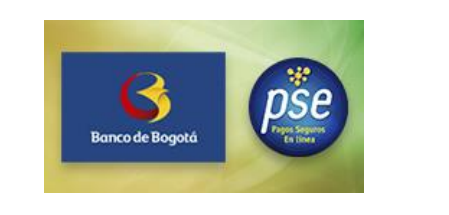

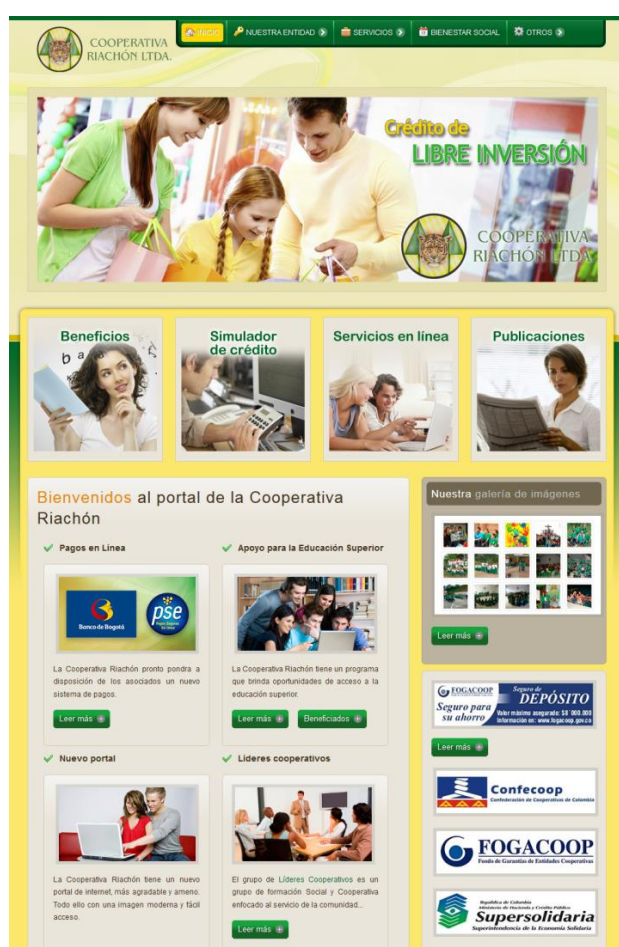

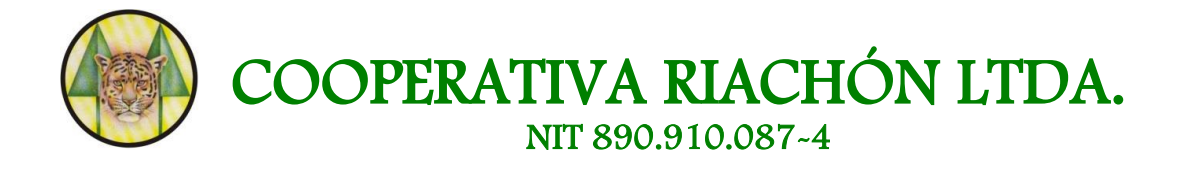

**2.** Diligenciar la Información para el pago y clic en **PAGAR**

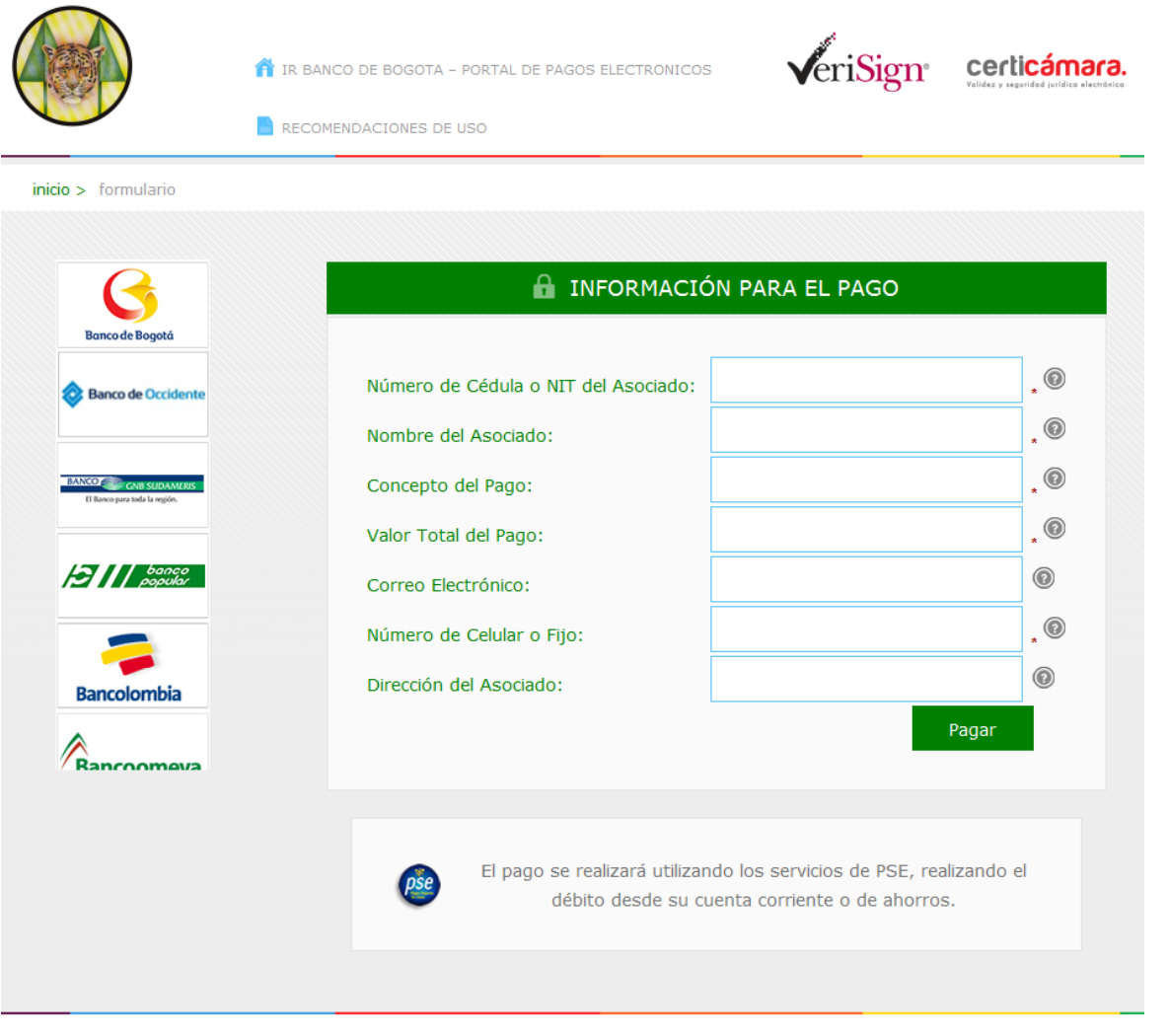

- **3.** Verificar la Información del pago (Esta información corresponde a la Información personal del Asociado)
- **-** Seleccionar **TIPO DE CLIENTE** (Persona o Empresa)
- Luego se debe seleccionar el **BANCO** en el cual el asociado tiene la cuenta (Recursos económicos)
- Clic en **CONTINUAR**

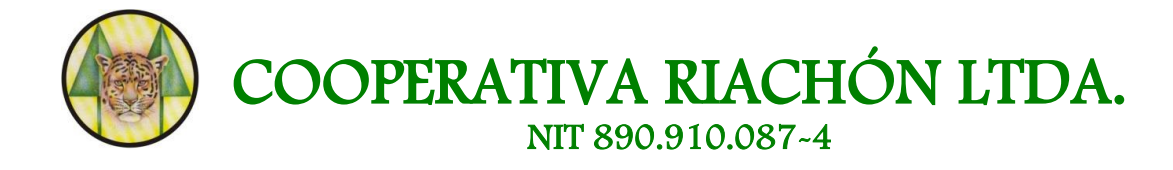

Una vez se da clic en Continuar, la transacción será direccionada a la página de la entidad Financiera donde se tiene la cuenta (Recursos económicos) y allí se realiza el proceso normal de pago

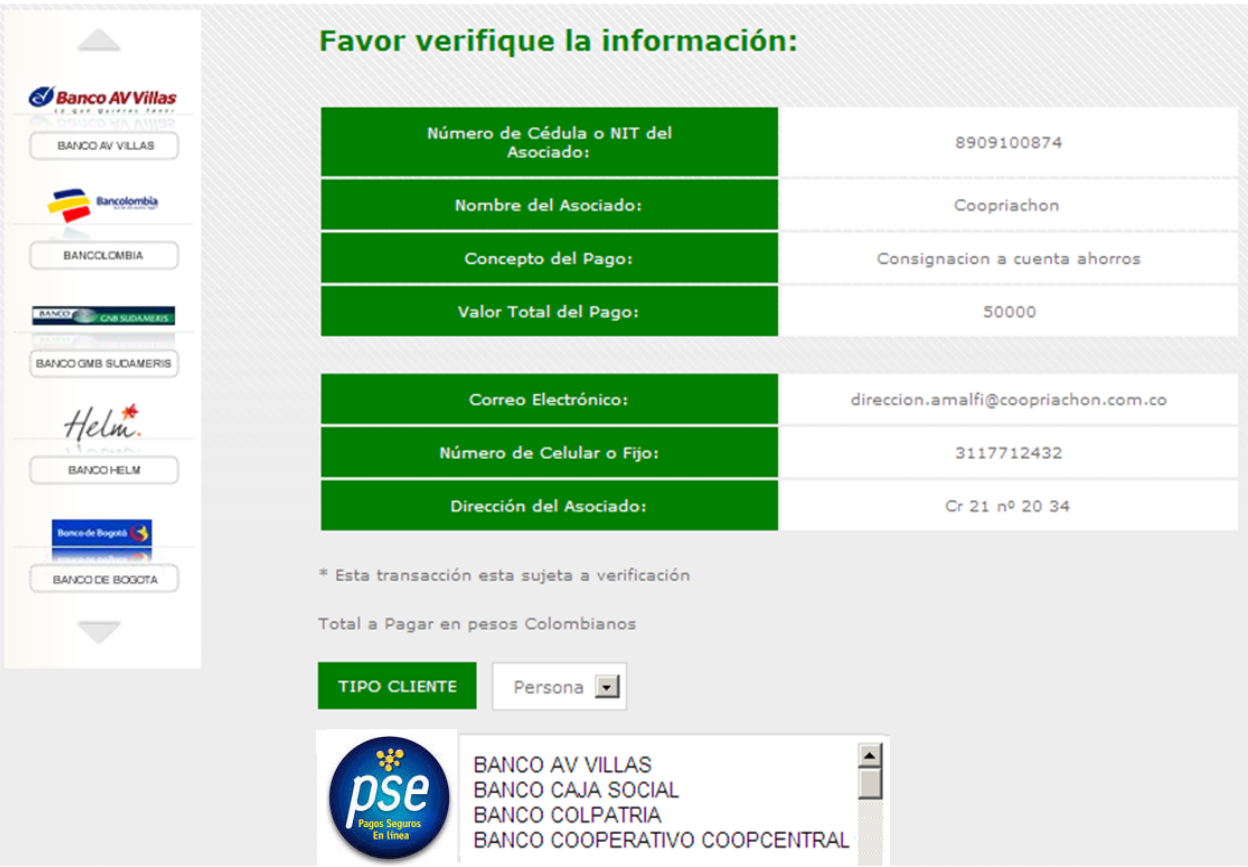

# **PORTAL DEL BANCO DE BOGOTÁ**

- **1.** Ingresar al portal del Banco de Bogotá **[www.bancodebogota.com.co](http://www.bancodebogota.com.co/)**
- **2.** Ingresar al link **PORTAL DE PAGOS ELECTRÓNICOS** se encuentra ubicado en el área de **TRANSACCIONES**

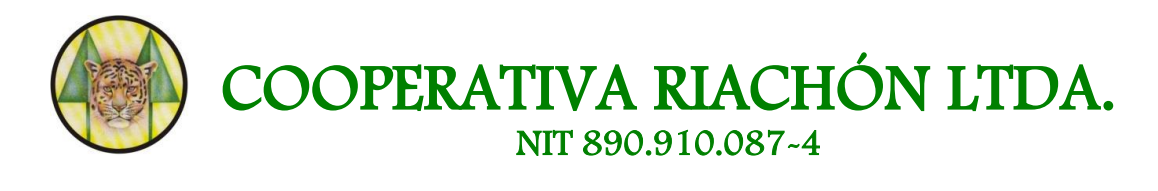

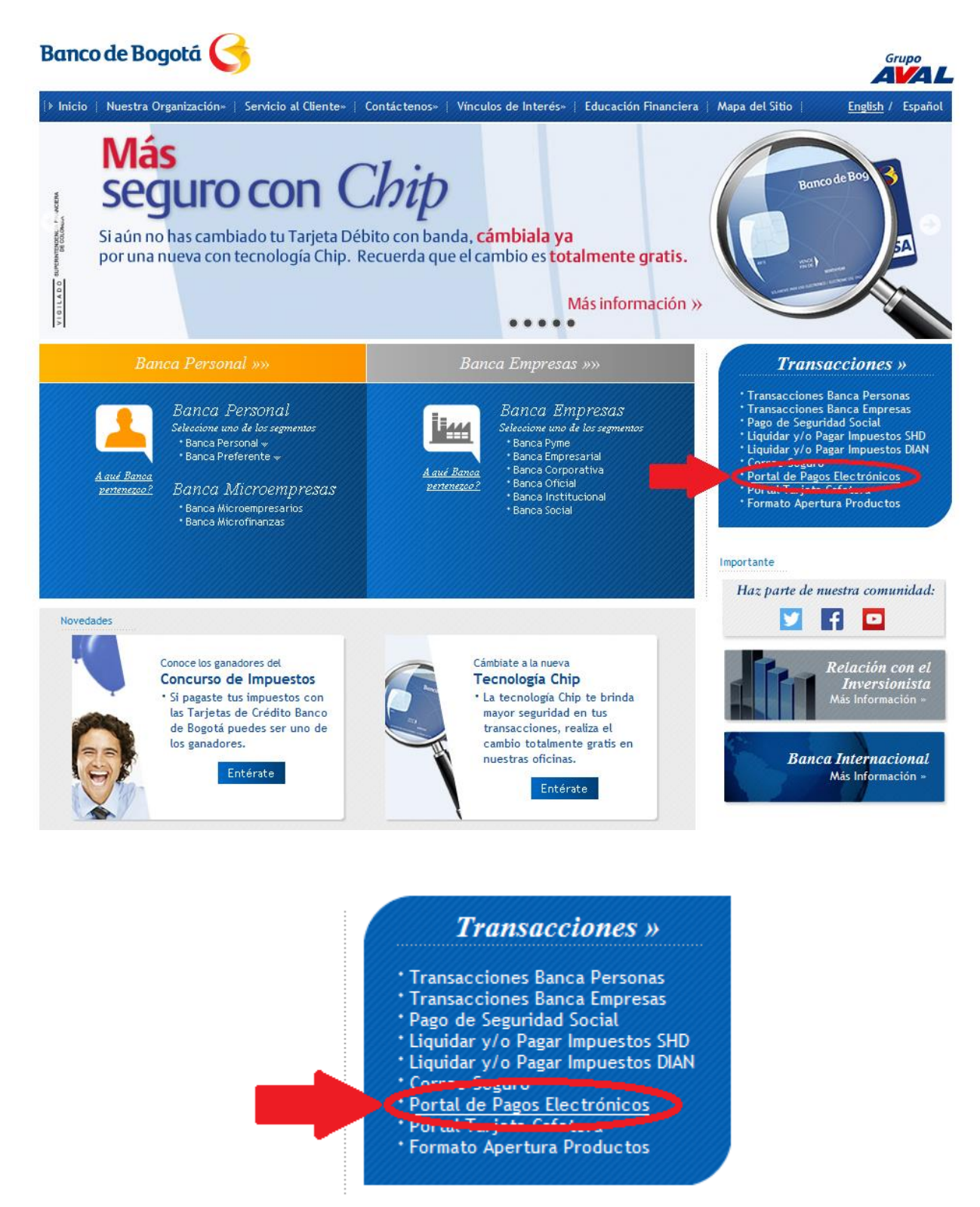

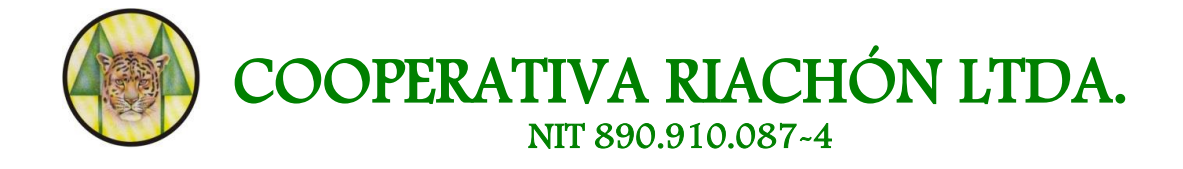

**3.** Ingresar a la categoría **COOPERATIVAS**

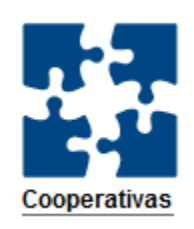

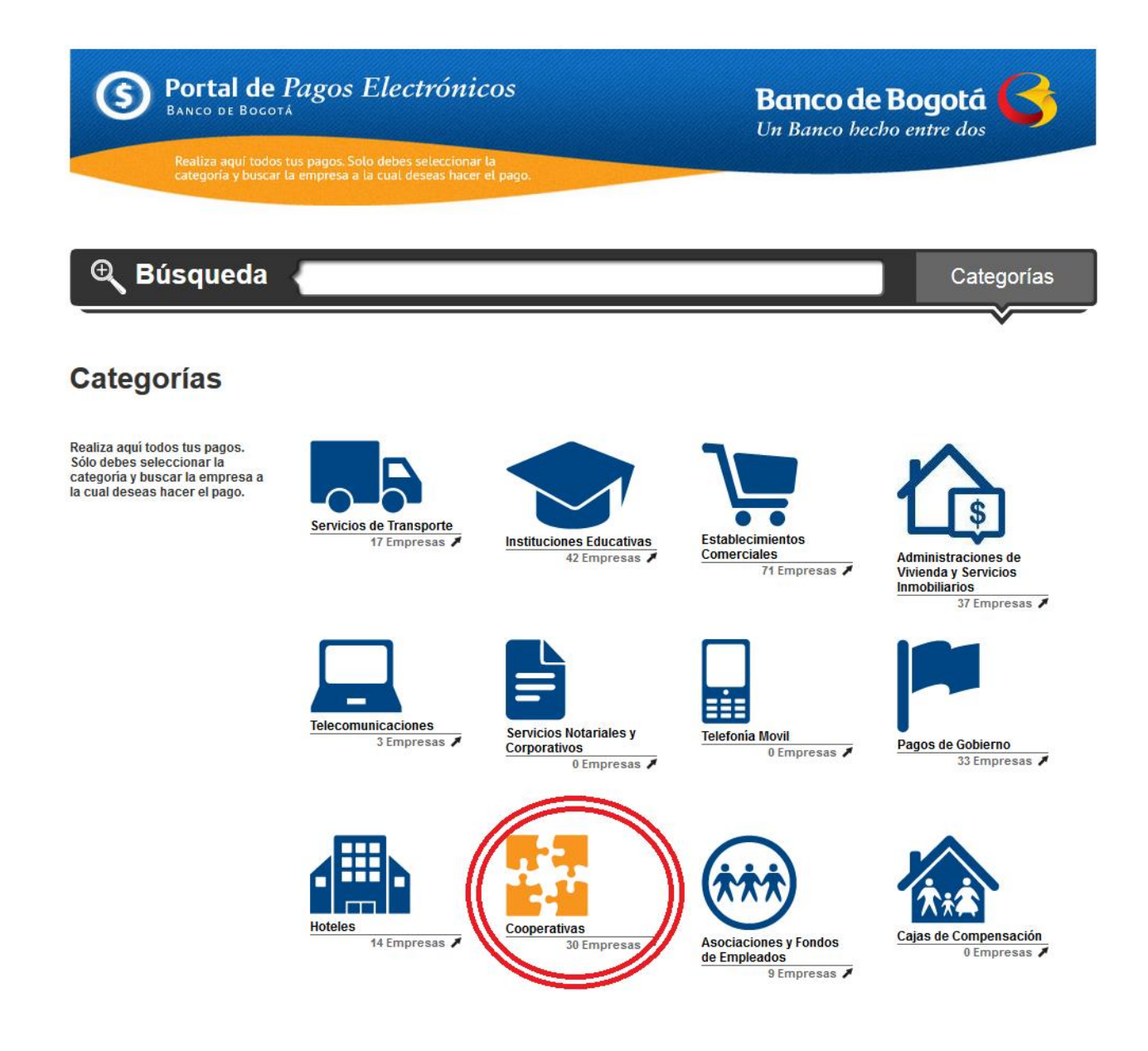

*DEPÓSITG* 

**Conduct CONSESS AND SECURE AND SECURE AND SECURE ACTES** 

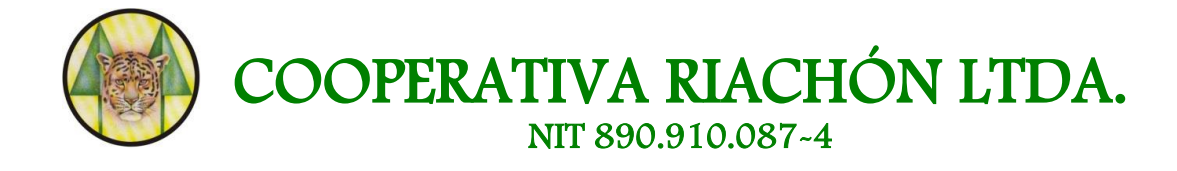

**4.** Buscar en el listado de Cooperativas la **COOPERATIVA RIACHÓN LTDA.** y seleccionar la opción **PAGAR**

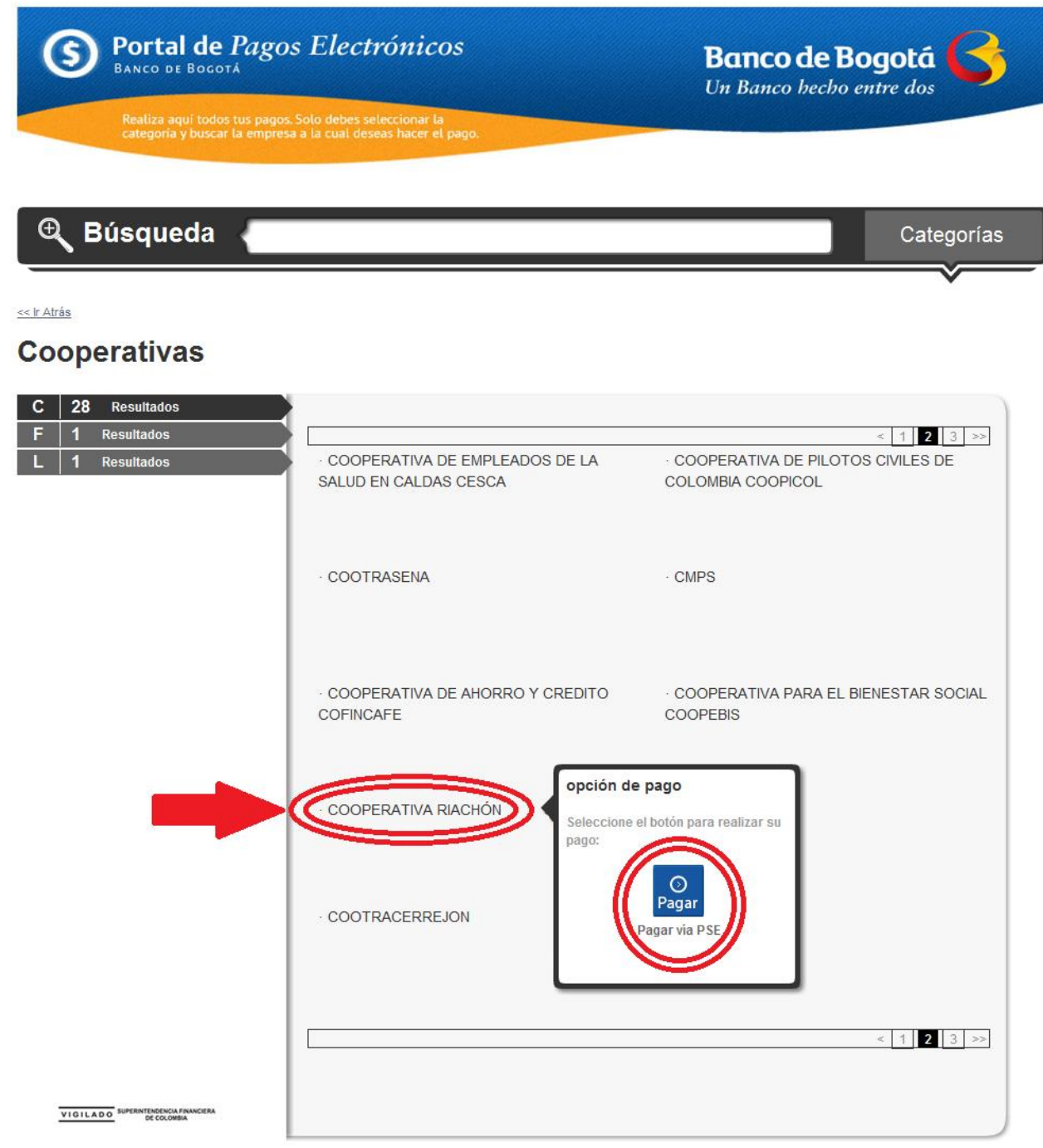

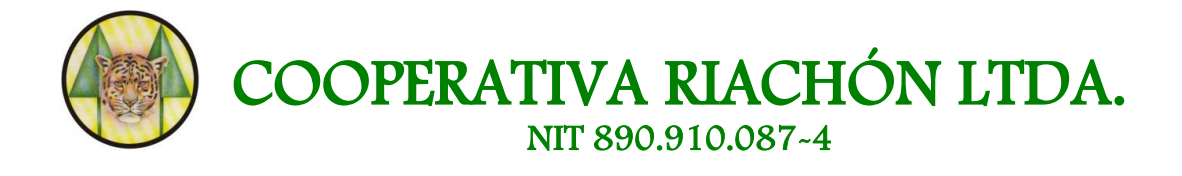

**5.** Diligenciar la Información para el pago y clic en **PAGAR**

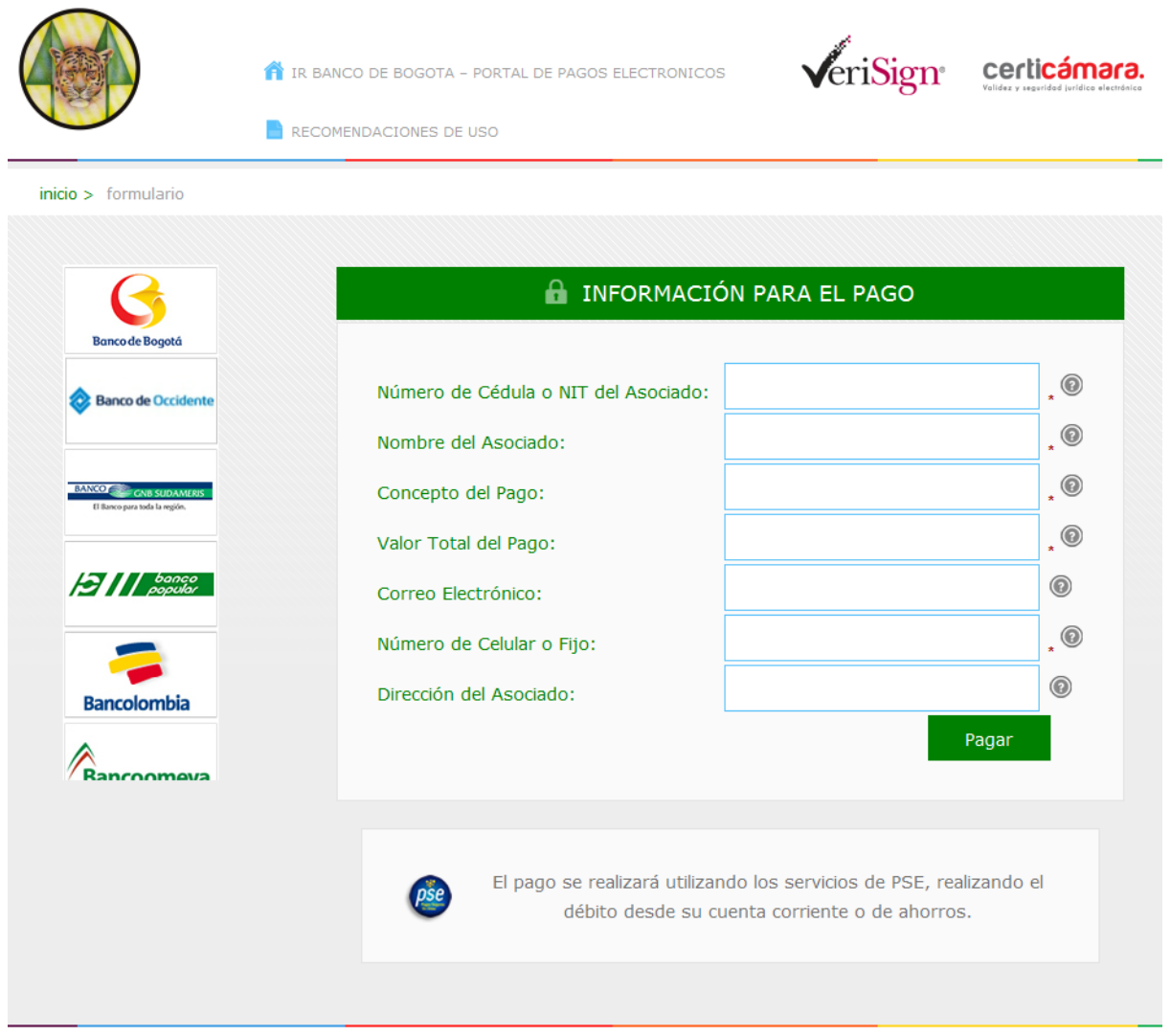

- **6.** Verificar la Información del pago (Esta información corresponde a la Información personal del Asociado)
- Seleccionar **TIPO DE CLIENTE** (Persona o Empresa)
- Luego se debe seleccionar el **BANCO** en el cual el asociado tiene la cuenta (Recursos económicos)
- Clic en **CONTINUAR**

![](_page_9_Picture_0.jpeg)

Una vez se da clic en Continuar, la transacción será direccionada a la página de la entidad Financiera donde se tiene la cuenta (Recursos económicos) y allí se realiza el proceso normal de pago

![](_page_9_Picture_75.jpeg)

En caso de presentar cualquier duda o si necesita soporte adicional no dude en comunicarse con el área de **SISTEMAS DE INFORMACIÓN** de la Cooperativa Riachón Ltda. al E-mail **[sistemas@coopriachon.com.co](mailto:sistemas@coopriachon.com.co)** o al teléfono (4) 830 03 15 Extensión 117.

**Sistemas de Información**

Cooperativa Riachón Ltda.